Ulkoiset laitteet

Käyttöopas

© Copyright 2006 Hewlett-Packard Development Company, L.P.

Microsoft ja Windows ovat Microsoft Corporationin rekisteröimiä tavaramerkkejä.

Tässä olevat tiedot voivat muuttua ilman ennakkoilmoitusta. Ainoat HP:n tuotteita ja palveluja koskevat takuut mainitaan erikseen kyseisten tuotteiden ja palveluiden mukana toimitettavissa takuuehdoissa. Tässä aineistossa olevat tiedot eivät oikeuta lisätakuisiin. HP ei vastaa tässä esiintyvistä mahdollisista teknisistä tai toimituksellisista virheistä tai puutteista.

Ensimmäinen painos: Toukokuu 2006

Oppaan osanumero: 406744-351

## **Sisällysluettelo**

### 1 USB-laitteen käyttäminen

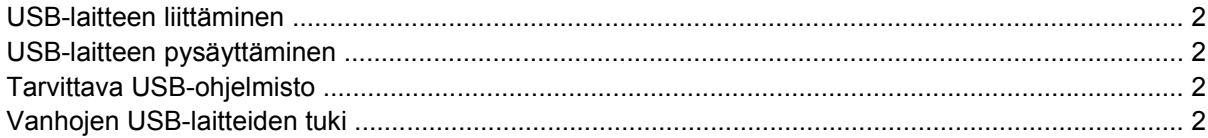

#### 2 Telakointiliittimen käyttäminen

### 3 Infrapunaportin käyttäminen

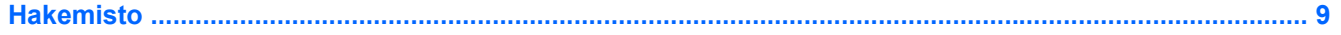

# <span id="page-4-0"></span>**1 USB-laitteen käyttäminen**

USB (Universal Serial Bus) -liitännän avulla tietokone tai lisävarusteena saatava laajennustuote voidaan liittää ulkoisiin USB-laitteisiin, kuten näppäimistöön, hiireen, levyasemaan, tulostimeen, skanneriin tai keskittimeen. Keskittimen ansiosta järjestelmän käytettävissä on ylimääräisiä USB-portteja. Keskitin voidaan liittää tietokoneeseen tai toiseen keskittimeen.

Tietokoneessa on kolme USB-vakioporttia.

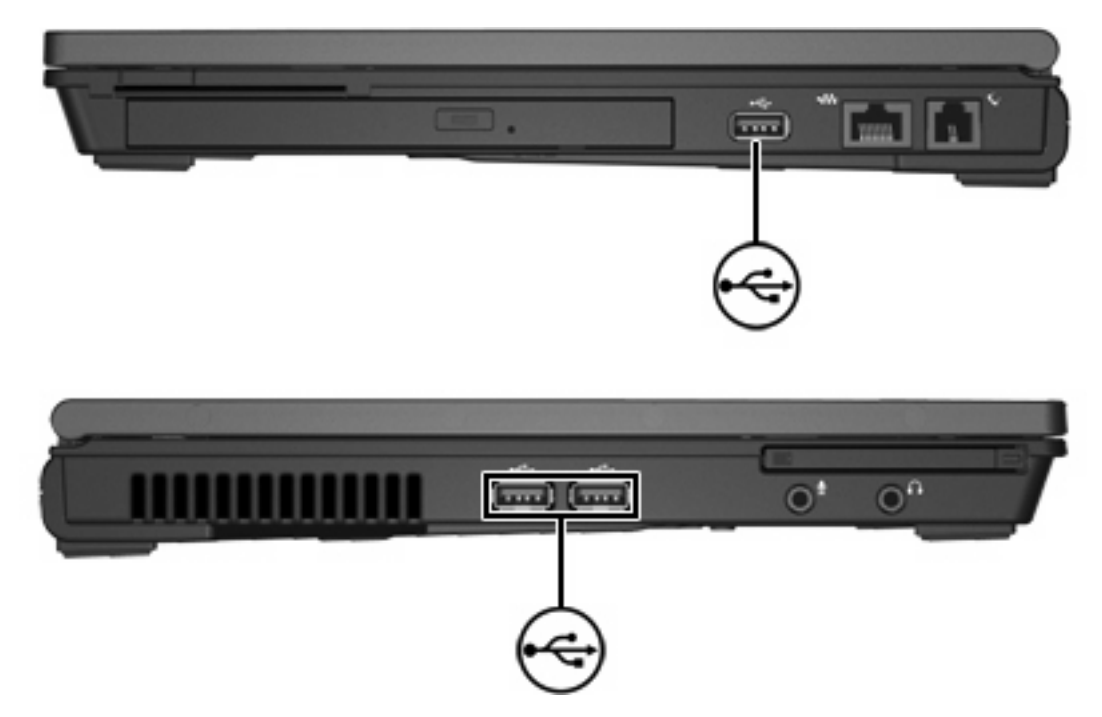

### <span id="page-5-0"></span>**USB-laitteen liittäminen**

**VARO** Käytä mahdollisimman vähän voimaa USB-laitteen liittämisessä, jotta USB-liittimet eivät vahingoitu.

Liitä USB-laite tietokoneeseen yhdistämällä laitteen USB-kaapeli USB-porttiin. Tietokoneesta kuuluu käyttöjärjestelmän järjestelmä-ääni, joka osoittaa, että laite on havaittu.

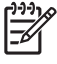

**Huomautus** Kun kytket USB-laitteen ensimmäisen kerran, tehtäväpalkin oikeassa reunassa olevalla ilmaisinalueella näkyy Uusi laite löydetty -ilmoitus.

### **USB-laitteen pysäyttäminen**

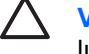

**VARO** Pysäytä USB-laite ennen sen poistamista, jotta et menetä tietoja ja jotta järjestelmä ei lukitu.

Voit pysäyttää USB-laitteen seuraavasti:

- **1.** Kaksoisnapsauta tehtäväpalkin oikeassa reunassa olevan ilmaisinalueen **Poista laite turvallisesti** -kuvaketta.
- **2.** Napsauta USB-laiteluetteloa.

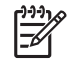

**Huomautus** Voit tuoda Poista laite turvallisesti -kuvakkeen näkyviin napsauttamalla ilmaisinalueen **Näytä piilotetut kuvakkeet** -kuvaketta (**<** tai **<<**).

**3.** Valitse **Pysäytä**.

### **Tarvittava USB-ohjelmisto**

Joidenkin USB-laitteiden kanssa on käytettävä niiden omia apuohjelmia, jotka tulevat tavallisesti USBlaitteen mukana. Lisätietoja laitekohtaisista ohjelmistoista on laitteiden mukana tulevissa käyttöoppaissa.

### **Vanhojen USB-laitteiden tuki**

USB-laitteiden tukea (oletuksena käytössä) tarvitaan seuraavissa tilanteissa

- Halutaan käyttää tietokoneen USB-liitäntään kytkettyä näppäimistöä, hiirtä tai keskitintä tietokoneen käynnistyksen aikana tai sellaisessa sovelluksessa tai apuohjelmassa, joka ei ole Microsoft® Windows® -ohjelma.
- Halutaan käynnistää tai uudelleenkäynnistää järjestelmä lisävarusteena saatavalta MultiBaylaitteelta.

Ota vanhojen USB-laitteiden tuki käyttöön tai poista se käytöstä seuraavasti:

- **1.** Avaa Tietokoneen asetukset käynnistämällä tai uudelleen käynnistämällä tietokone ja painamalla f10-näppäintä, kun "f10 = ROM Based Setup" -sanoma näkyy näytön vasemmassa alakulmassa.
- **2.** Valitse **System Configuration > Device configurations** (Järjestelmän kokoonpano > Laitekokoonpano) nuolinäppäimillä.
- **3.** Käytä nuolinäppäimiä vanhojen USB-laitteiden tuen käyttöönottoon tai käytöstä poistamiseen.
- **4.** Jos haluat tallentaa tekemäsi asetukset ja lopettaa Tietokoneen asetukset -ohjelman, valitse nuolinäppäimillä **File > Save Changes and Exit** (Tiedosto > Tallenna muutokset ja lopeta). Toimi näytön ohjeiden mukaisesti.

Määritetyt asetukset tulevat voimaan, kun tietokone käynnistetään uudelleen.

# <span id="page-8-0"></span>**2 Telakointiliittimen käyttäminen**

Telakointiliitin mahdollistaa sen, että tietokoneeseen voidaan liittää valinnainen telakointilaite. Lisävarusteena saatava telakointilaite sisältää lisäportteja ja liittimiä, joita voidaan käyttää tietokoneen kanssa.

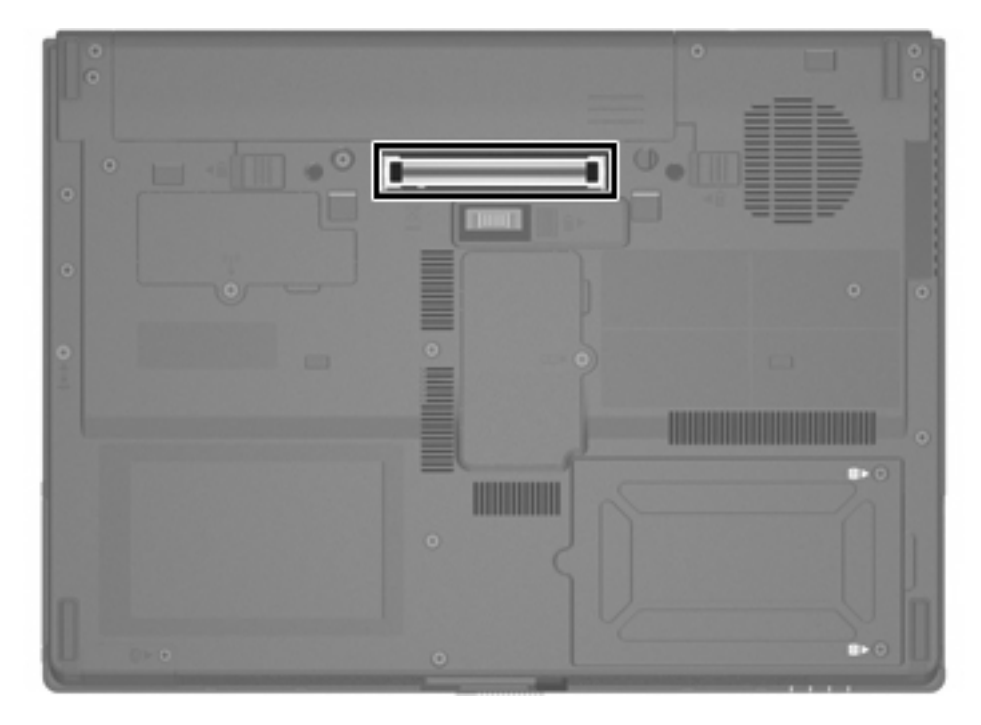

## <span id="page-10-0"></span>**3 Infrapunaportin käyttäminen**

Tietokone on IrDA-yhteensopiva — 4 megabittiä sekunnissa (Mbps) -standardi — ja voi muodostaa yhteyden toisen IrDA-yhteensopivan infrapunalaitteen kanssa.

Infrapunaportti tukee sekä hitaita yhteyksiä (enintään 115 kilobittiä sekunnissa [kbps]) että nopeita yhteyksiä (enintään 4 Mbps). Infrapunan suorituskyky saattaa vaihdella käytettävien infrapunalaitteiden ja sovellusten sekä infrapunalaitteiden etäisyyden mukaan.

Infrapunasignaalit lähetetään näkymättömänä infrapunavalosäteenä, ja ne vaativat esteettömän näkyvyyden.

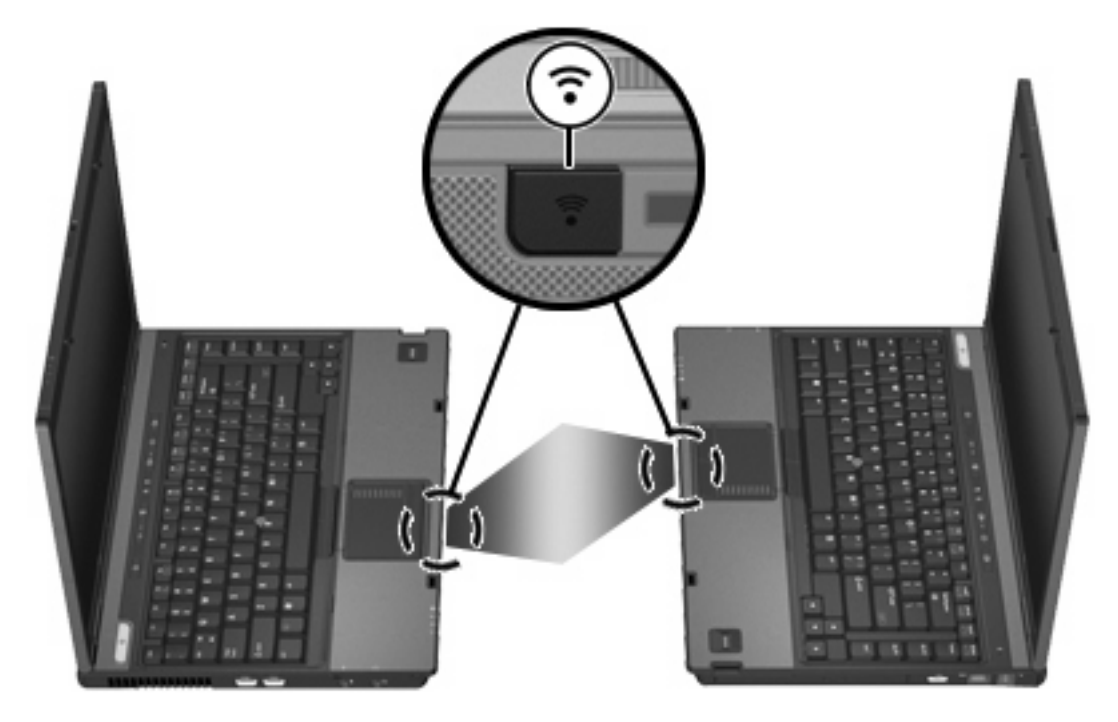

## <span id="page-12-0"></span>**Hakemisto**

#### **I**

infrapuna [7](#page-10-0)

#### **K**

kaapelit USB [2](#page-5-0) keskittimet [1](#page-4-0)

### **O**

ohjelmisto USB-laitteet [2](#page-5-0)

### **P**

portit infrapuna [7](#page-10-0) USB [1](#page-4-0)

### **T**

telakointiliitin [5](#page-8-0)

### **U**

USB-kaapeli, liittäminen [2](#page-5-0) USB-keskittimet [1](#page-4-0) USB-laitteet kuvaus [1](#page-4-0) liittäminen [2](#page-5-0) pysäyttäminen [2](#page-5-0) tarvittava ohjelmisto [2](#page-5-0) USB-ohjelmisto [2](#page-5-0) USB-portit, tunnistaminen [1](#page-4-0)

### **V**

vanhojen USB-laitteiden tuki [2](#page-5-0)

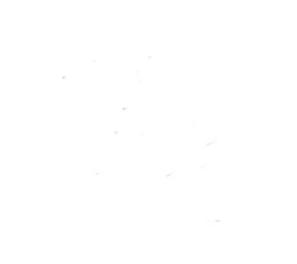